## **INSTALASI phpBB3 DI LINUX**

 Saat ini dunia online bukan merupakan istilah asing bagi kita. Dunia online akrab dengan istilah website. Suatu website dikatakan baik apabila menyediakan tool untuk interaksi antara user yang satu dengan yang lain. Banyak aplikasi atau tool yang disediakan dalam suatu website untuk memenuhi tuntutan tesebut. Salah satunya adalah disediakan aplikasi forum pada suatu website. Pada kesempatan ini untuk membuat aplikasi forum kita menggunakan progam phpBB3. Sebelumnya kita harus menyediakan installer phpBB3 dan xampp versi terbaru. Pertama yang kita lakukan adalah menginstal xampp dimana caranya seperti di bawah ini :

#### **1. Download xampp for Linux**

Langkah awal adalah download xampp for linux, dimana Anda dapat mendownloadnya di Google. Dimana versi xampp yang saya gunakan saat ini adalah xampp-linux-1.6.7.tar. Apabila Anda sudah mempunyai softwear xampp for linux maka Anda dapat langsung menuju ke step kedua.

### **2. Installation**

 Apabila Anda sudah mendapatkan installer xampp for Linux maka langkah selanjutnya adalah menginstalnya. Pada kesempatan ini kami menggunakan xampp-linux-1.6.7.tar.gz. Installer ini kita copy pada diektory opt. Diektory opt berada pada computer > file system > opt. Untuk menginstalnya pertama kita masuk root telebih dahulu pada terminal dengan cara ketik sudo bash > enter > masukkan password root. Setelah itu kita tambahkan izin aksesnya dengan pindah directory opt dengan cara cd /opt. Kemudian ketik chmod 777 \*. Langkah selanjutnya adalah meng-exstract arcive file ke direktory /opt. Cara meng-extract-nya adalah tar xvfz xampp-linux-1.6.7.tar.gz -C /opt

 Apabila terjadi error maka Anda hilangkan -C /opt sehingga tinggal tar xvfz xampp-linux-1.6.7.tar.gz

#### **3. Start**

 Langkah selanjutnya adalah meng-start xampp agar website kita dapat ditampilkan pada localhost web browser. Cara meng-start seperti di bawah ini /opt/lampp/lampp start

#### Hasilnya seperti di bawah ini

zainudin:~# /opt/lampp/lampp start Starting XAMPP for Linux 1.6.7... XAMPP: XAMPP-Apache is already running. XAMPP: XAMPP-MySQL is already running. XAMPP: XAMPP-ProFTPD is already running. XAMPP for Linux started. Sekarang xampp sudah dijalankan.

### **4. Test**

Apabila xampp sudah dijalankan maka kita dapat mengetesnya dengan cara masuk web browser dengan mengetik URL

http://localhost

Apabila xampp kita sudah berjalan maka tampilannya seperti di bawah ini

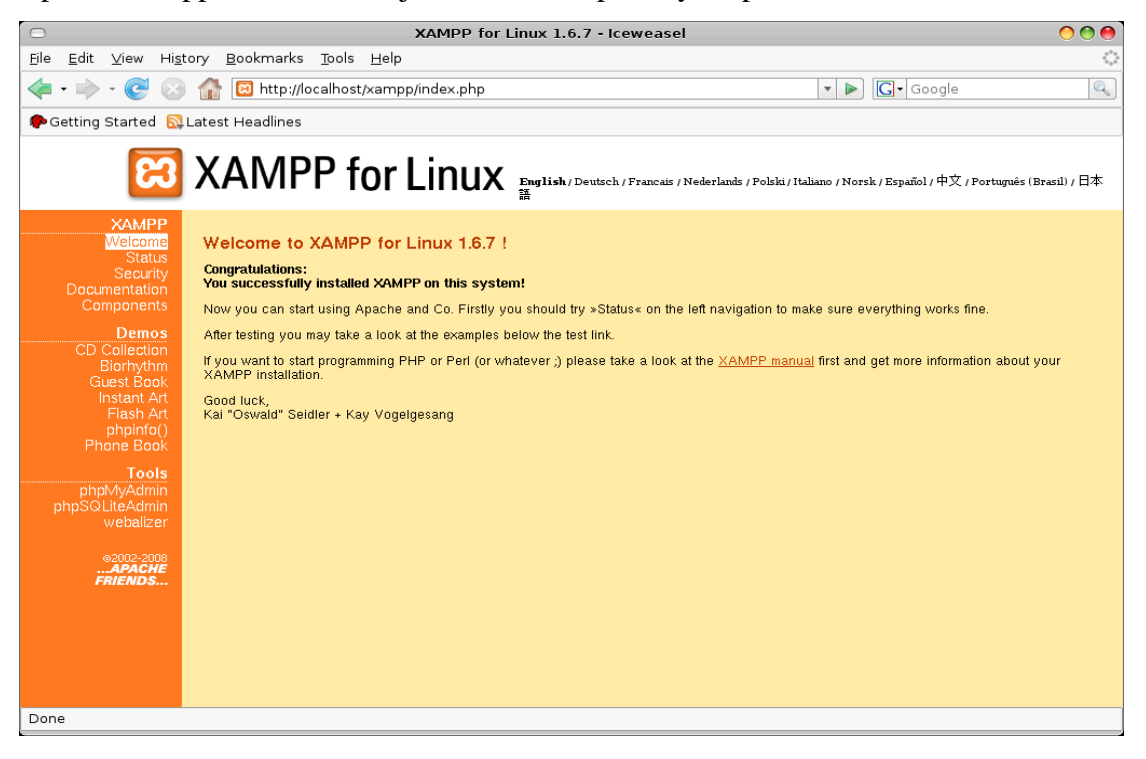

Selanjutnya kita menginstal phpBB3, tetapi sebelumnya kita harus membuat database untuk aplikasi forum ini dengan cara kita buka web browser dengan alamat http://localhost/xampp/ dan kita pilih phpMyAdmin sehingga muncul tampilan seperti ini

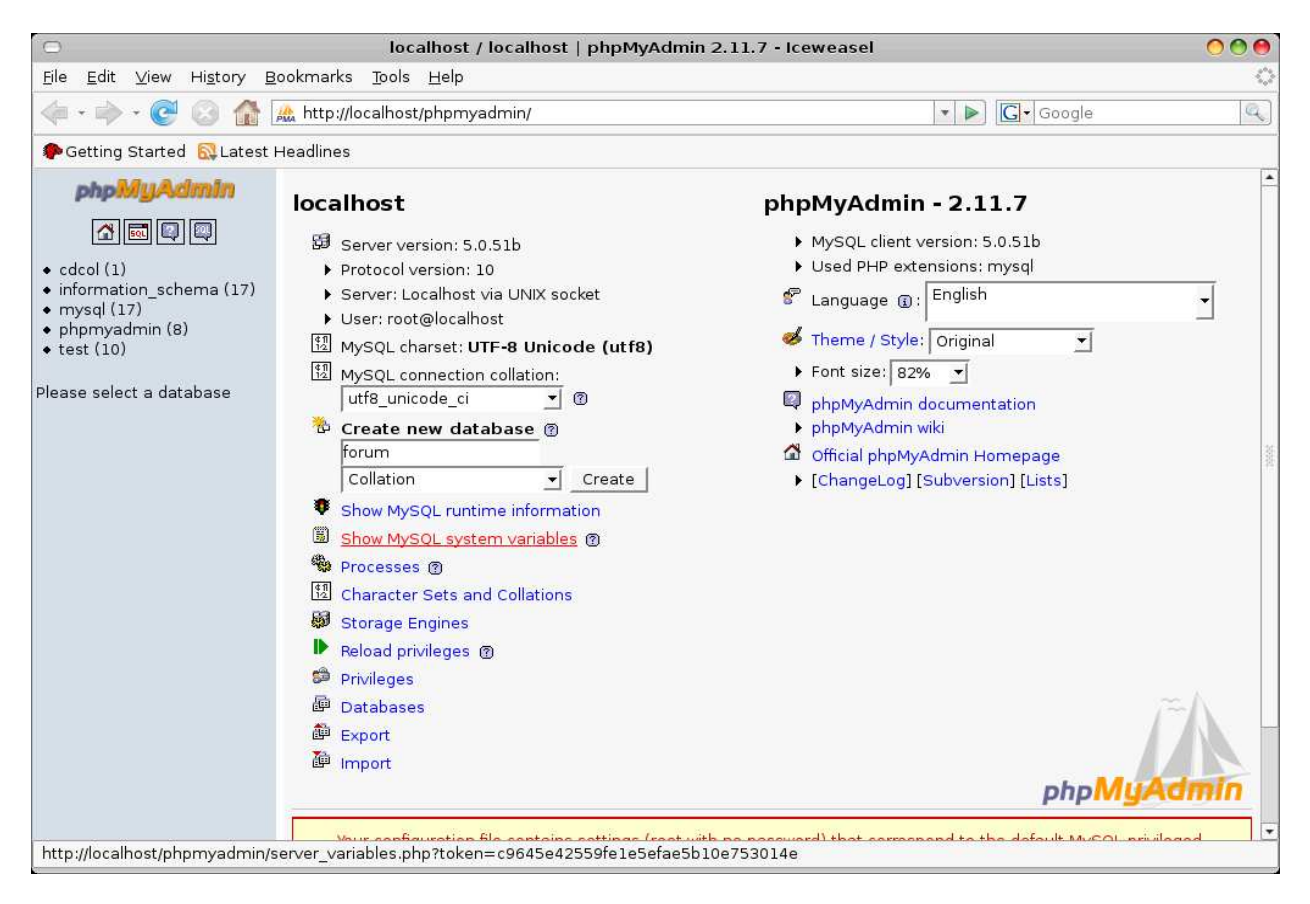

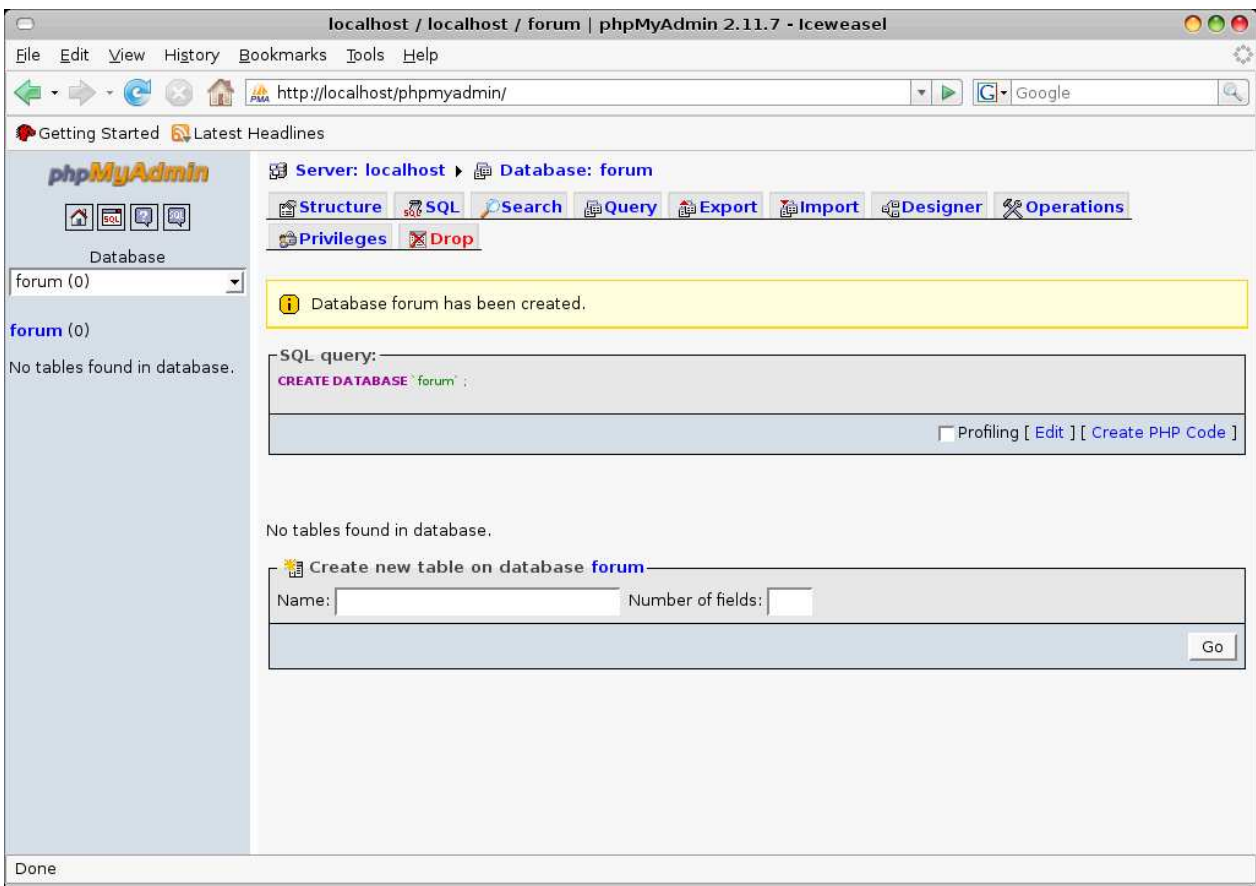

Kita buat database dengan nama forum dan klik create. Apabila berhasil maka akan muncul

Setelah itu buka terminal dan masuk direktori htdocs dan membuat direktori baru misalkan dengan nama phpBB3

## **zainudin:~# cd /opt/lampp/htdocs/**

### **zainudin:/opt/lampp/htdocs# mkdir phpBB3**

**zainudin:/opt/lampp/htdocs#** 

Kemudian kita copy installer phpBB3 ke direktori phpBB3

## **zainudin:~# cp document/sc/phpBB-3.0.2.tar.bz2 /opt/lampp/htdocs/phpBB3/**

dimana document/sc adalah letak installer phpBB3. Setelah itu kita masuk direktori phpBB3 dan kita ekstrak dengan perintah

**zainudin:~# cd /opt/lampp/htdocs/phpBB3/** 

**zainudin:/opt/lampp/htdocs/phpBB3# tar xjf phpBB-3.0.2.tar.bz2** 

Kemudian kita buka web browser dengan alamat http://localhost/phpBB3 dan muncul

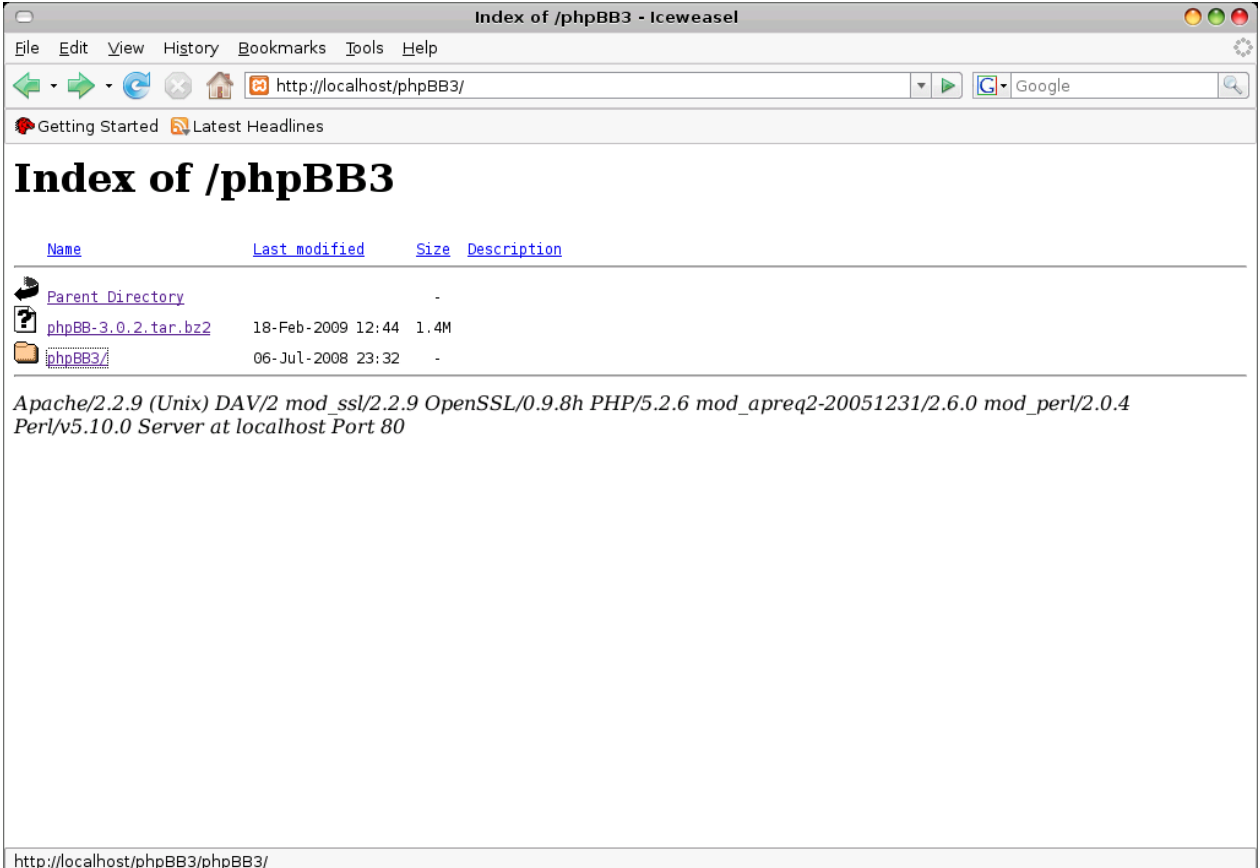

#### kita klik direktori phpBB3 dan muncul

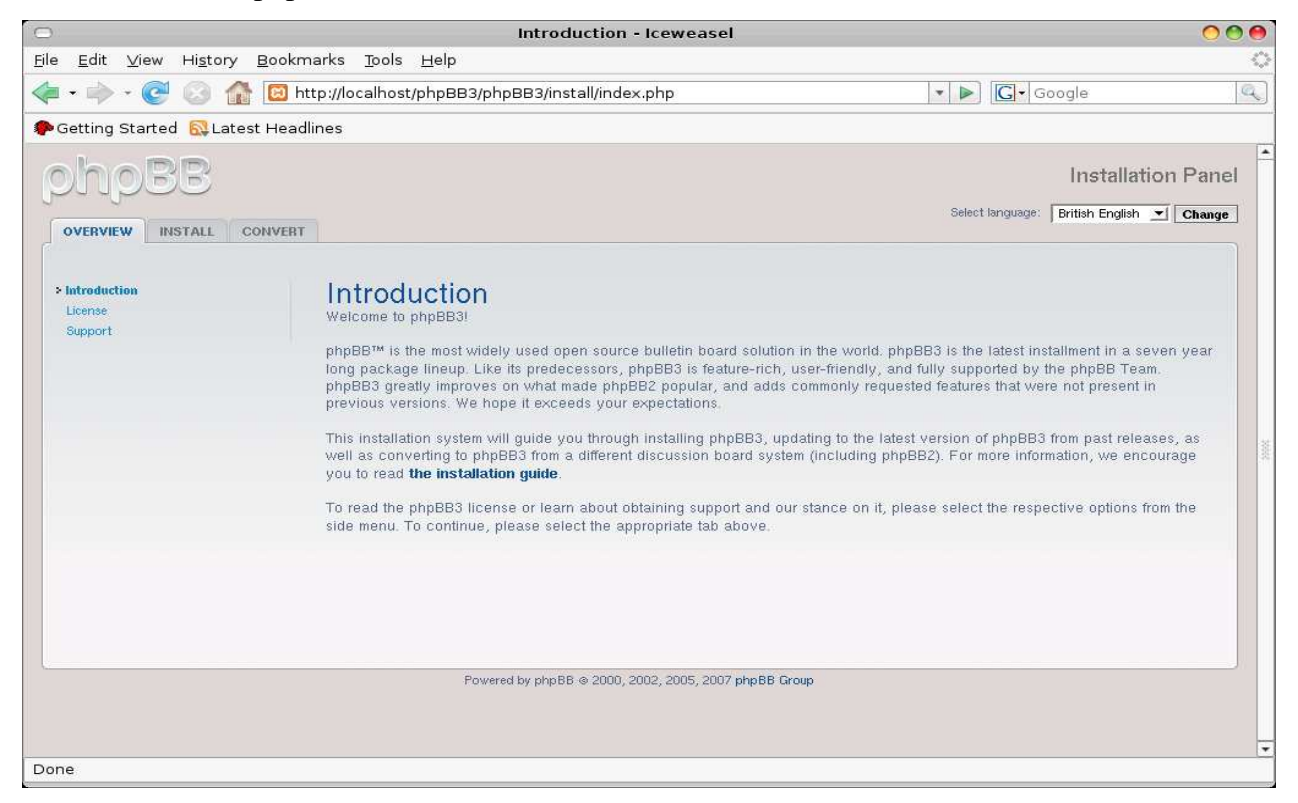

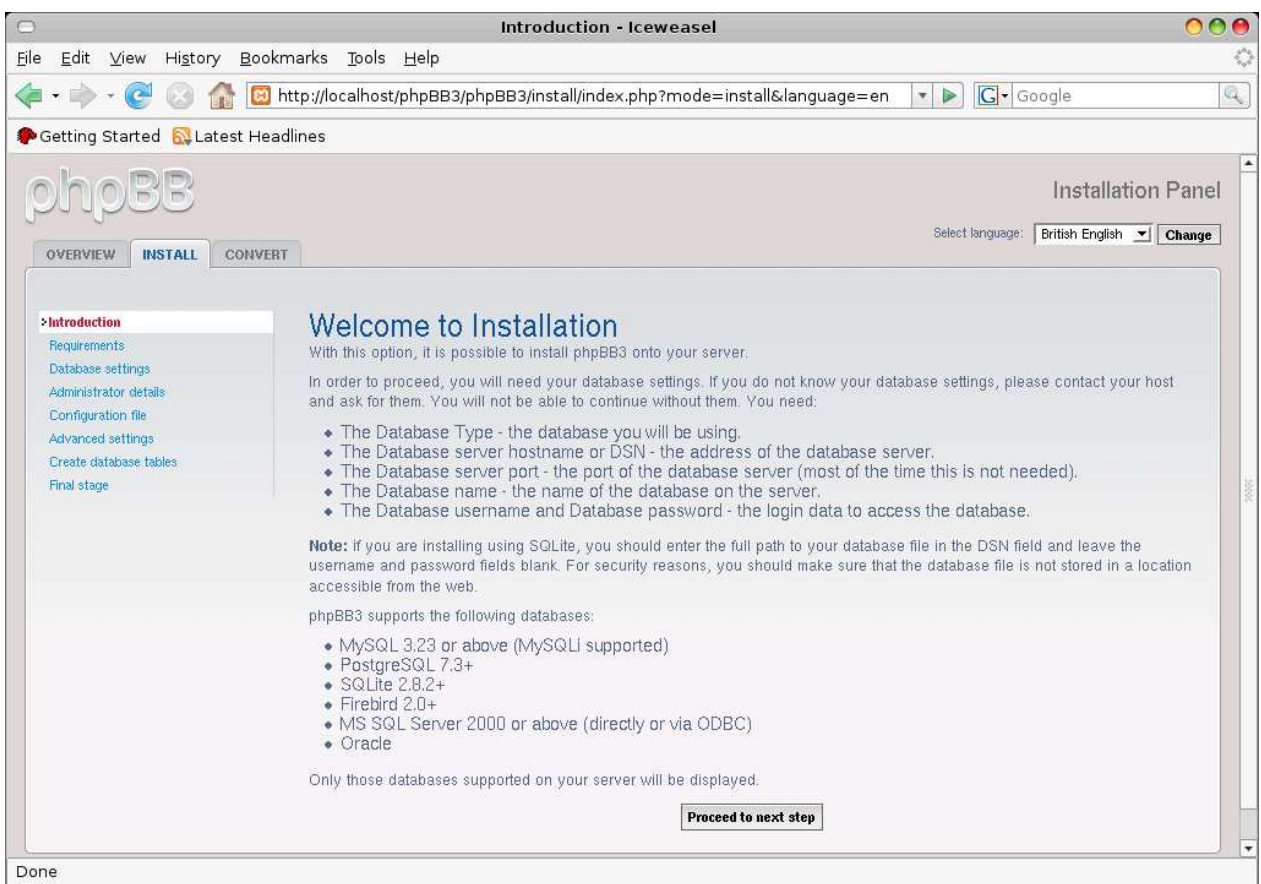

# pilih INSTALL muncul tampilan

langsung pilih saja Proceed to next step dan tampilannya

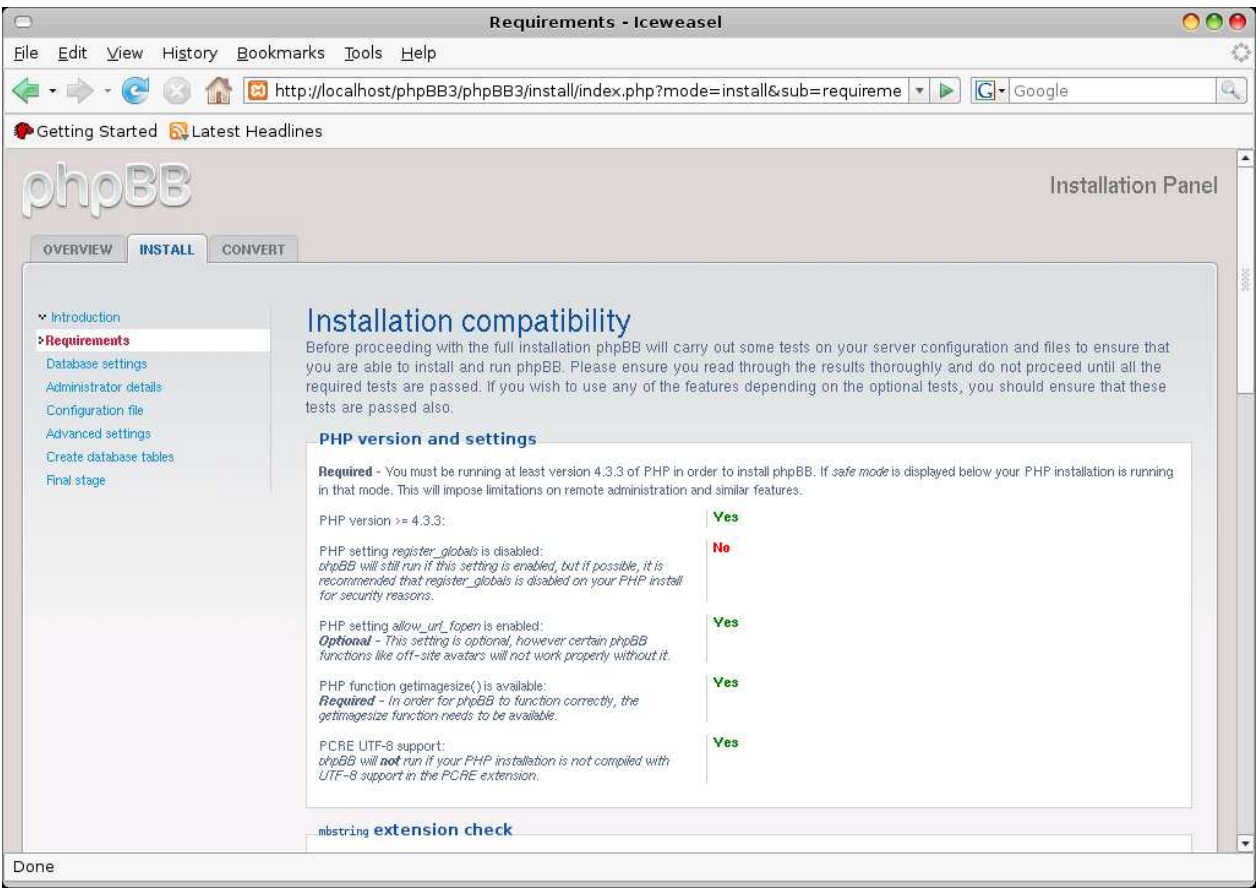

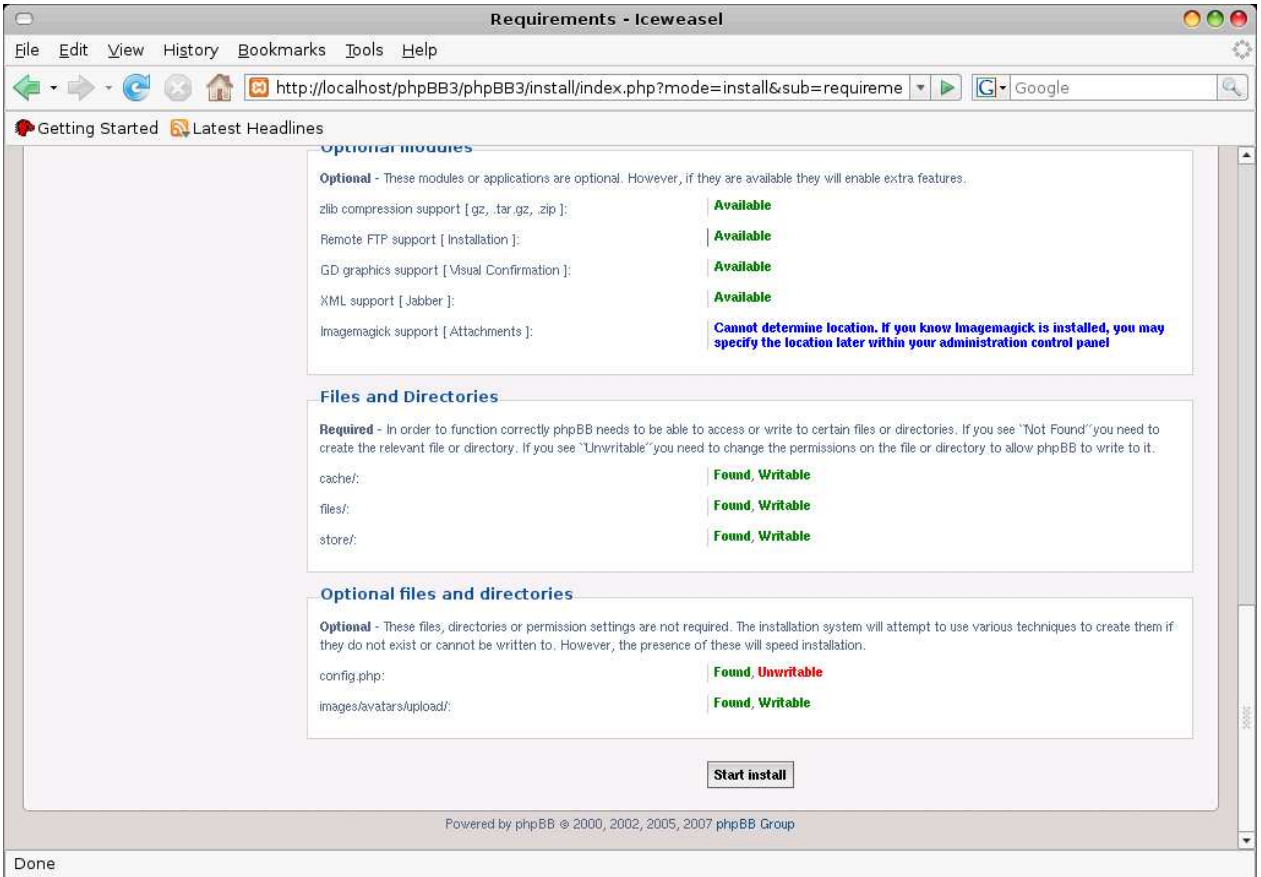

### tidak usah dirubah langsung saja pilih Start install sehingga muncul

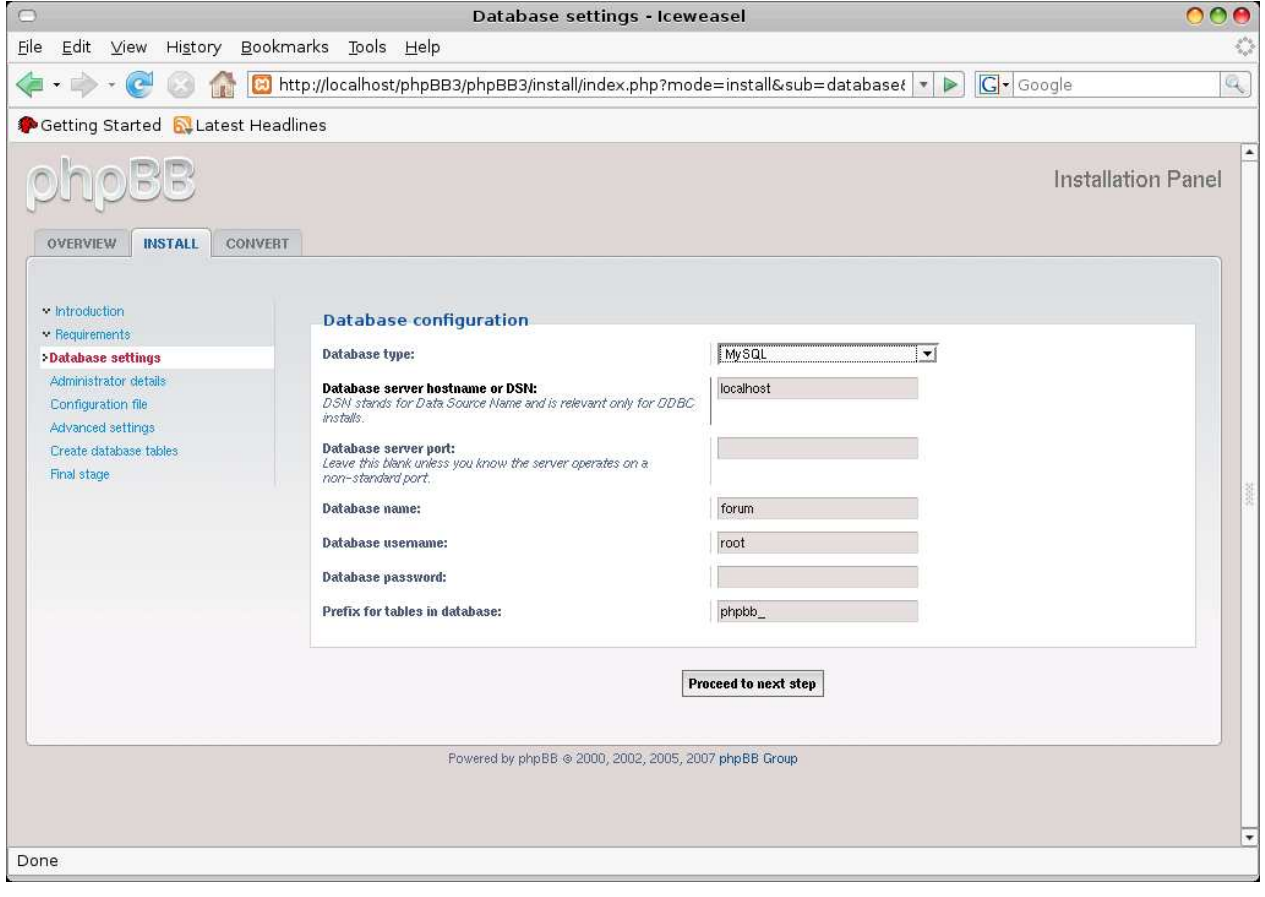

kita isikan

Database type : MySQL

Database server hostname or DSN : localhost

Database server port : kosongkan

Database name : forum (sesuai dengan nama database yang kita buat)

Database username : root

Database password : kosongkan

Prefix for tables in database : biarkan

Apabila sudah diisikan klik Proceed to next step dan apabila berhasil akan muncul tampilan

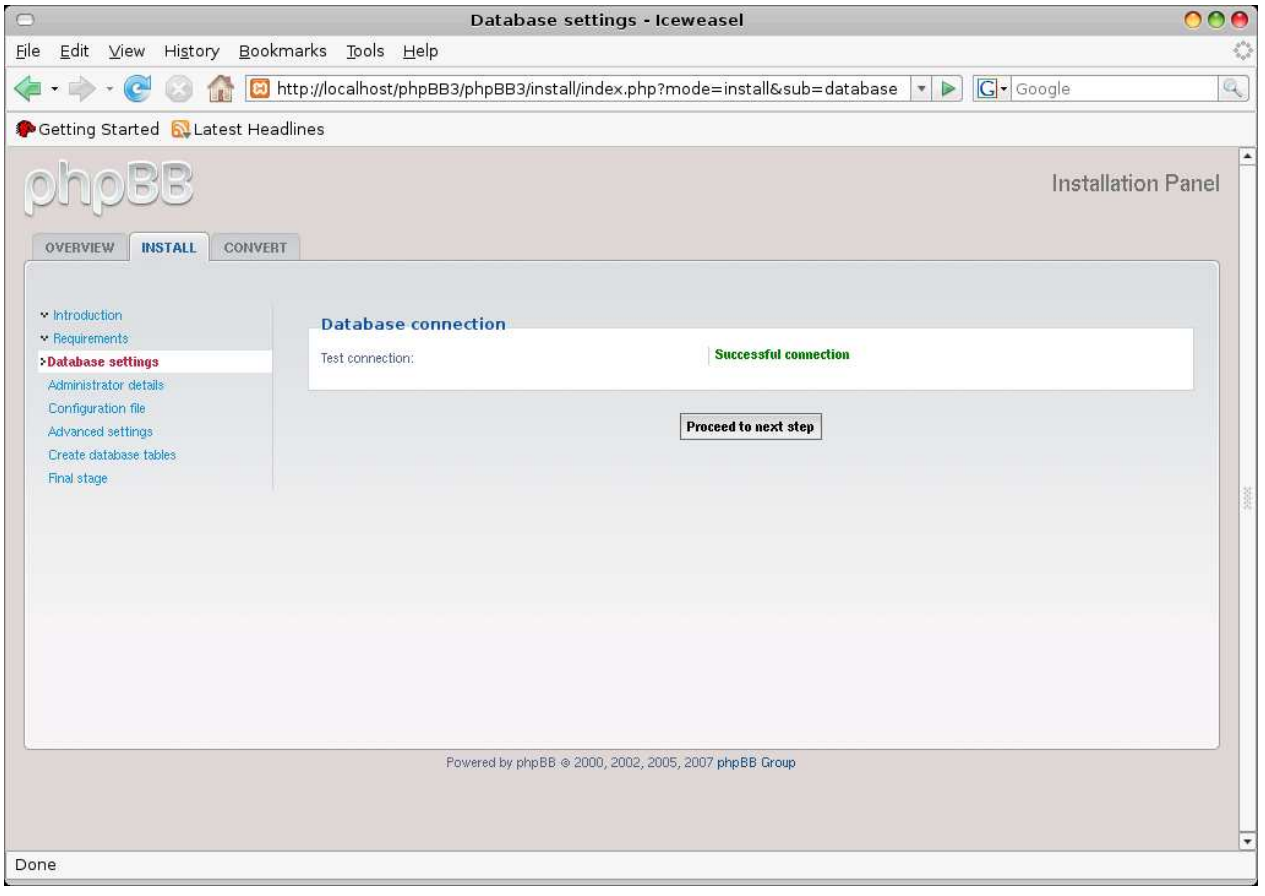

### pilih Proceed to next step, setelah itu muncul

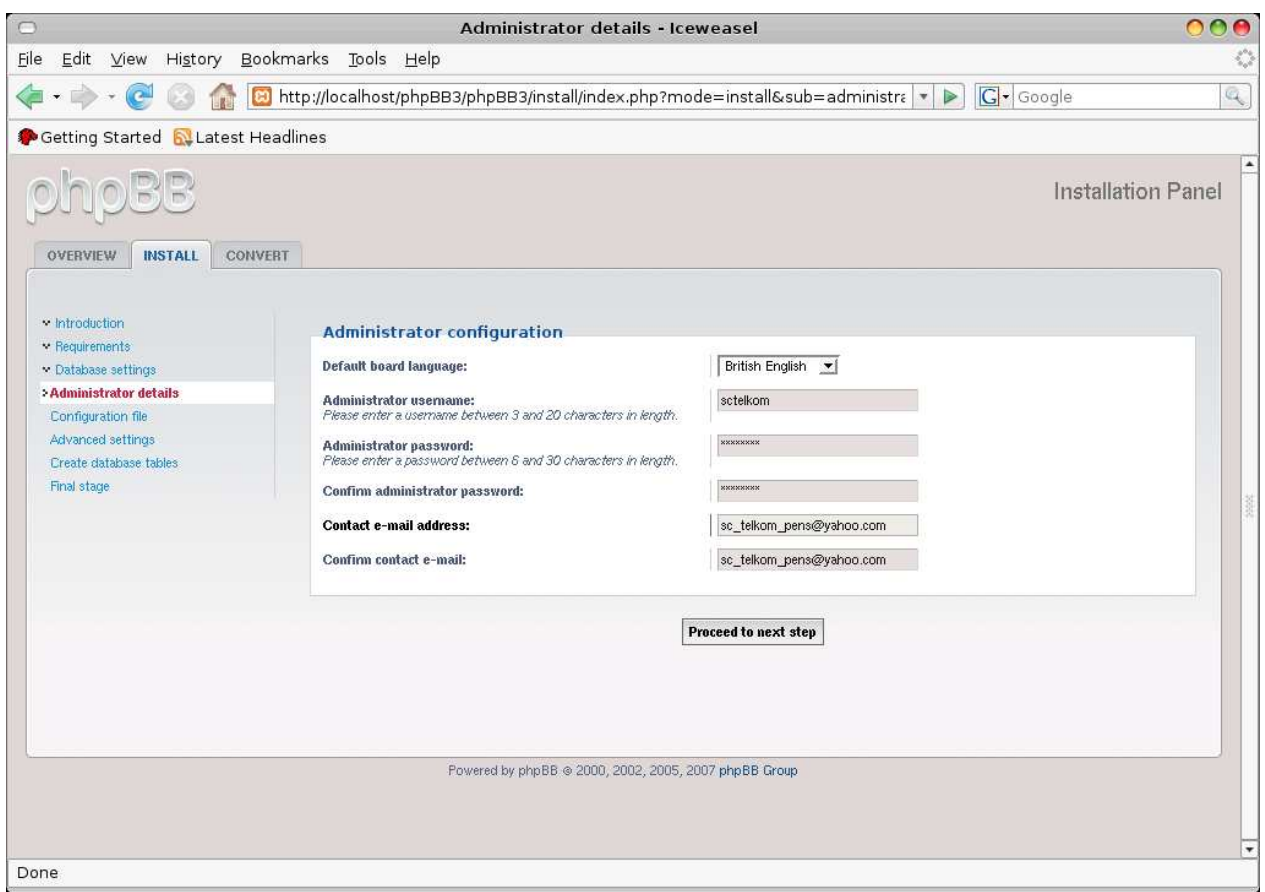

kita isikan username, password dan email kita seperti gambar di atas. Setelah itu klik Proceed to next step dan apabila berhasil muncul seperti gambar di bawah ini dan klik Proceed to next step.

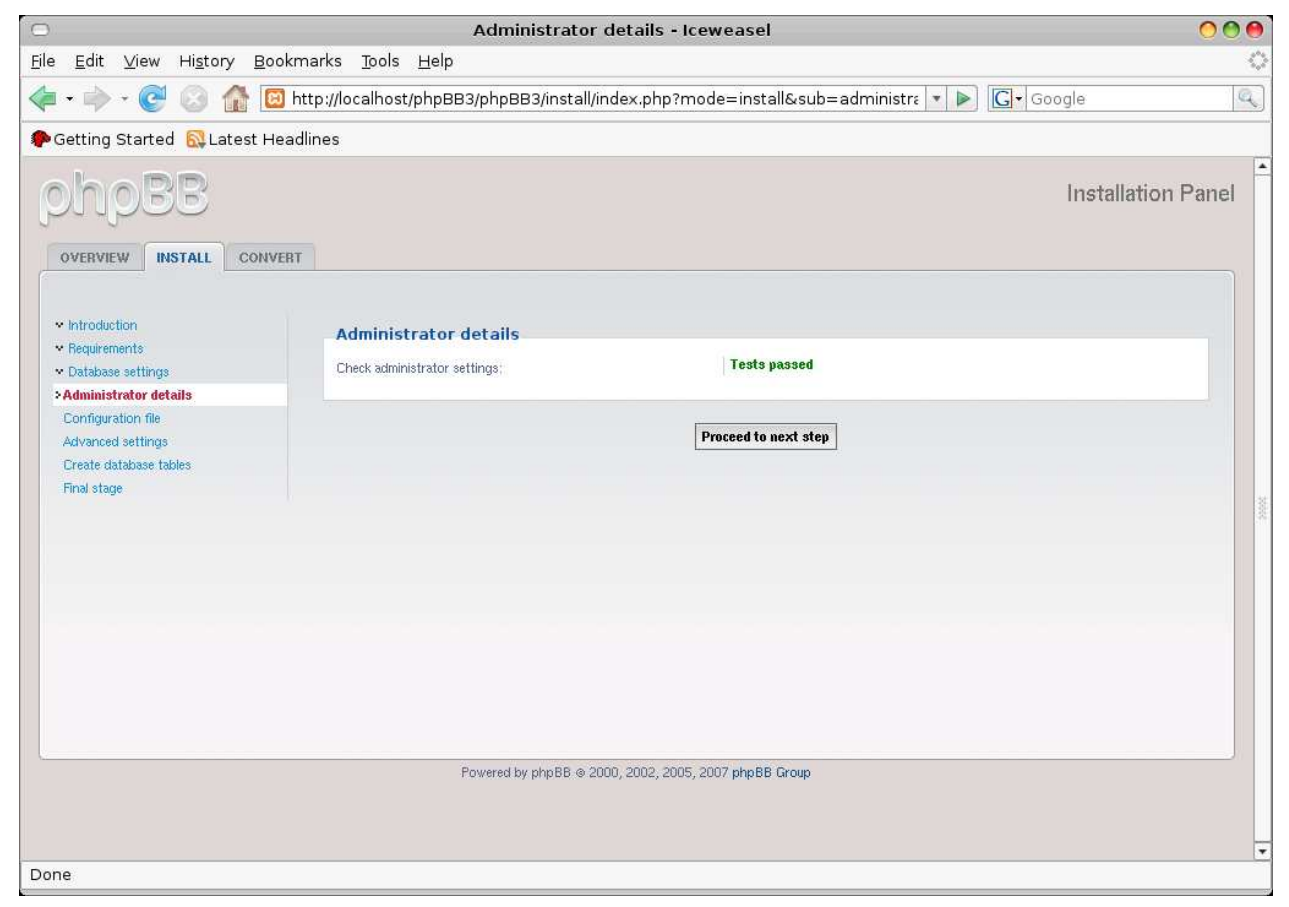

Setelah klik Done, apabila tidak ada proses maka klik Download dan copy hasil download di direktori /opt/lampp/htdocs/phpBB3/phpBB3

setelah itu klik Done maka muncul seperti gambar di bawah dan klik Proceed to next step.

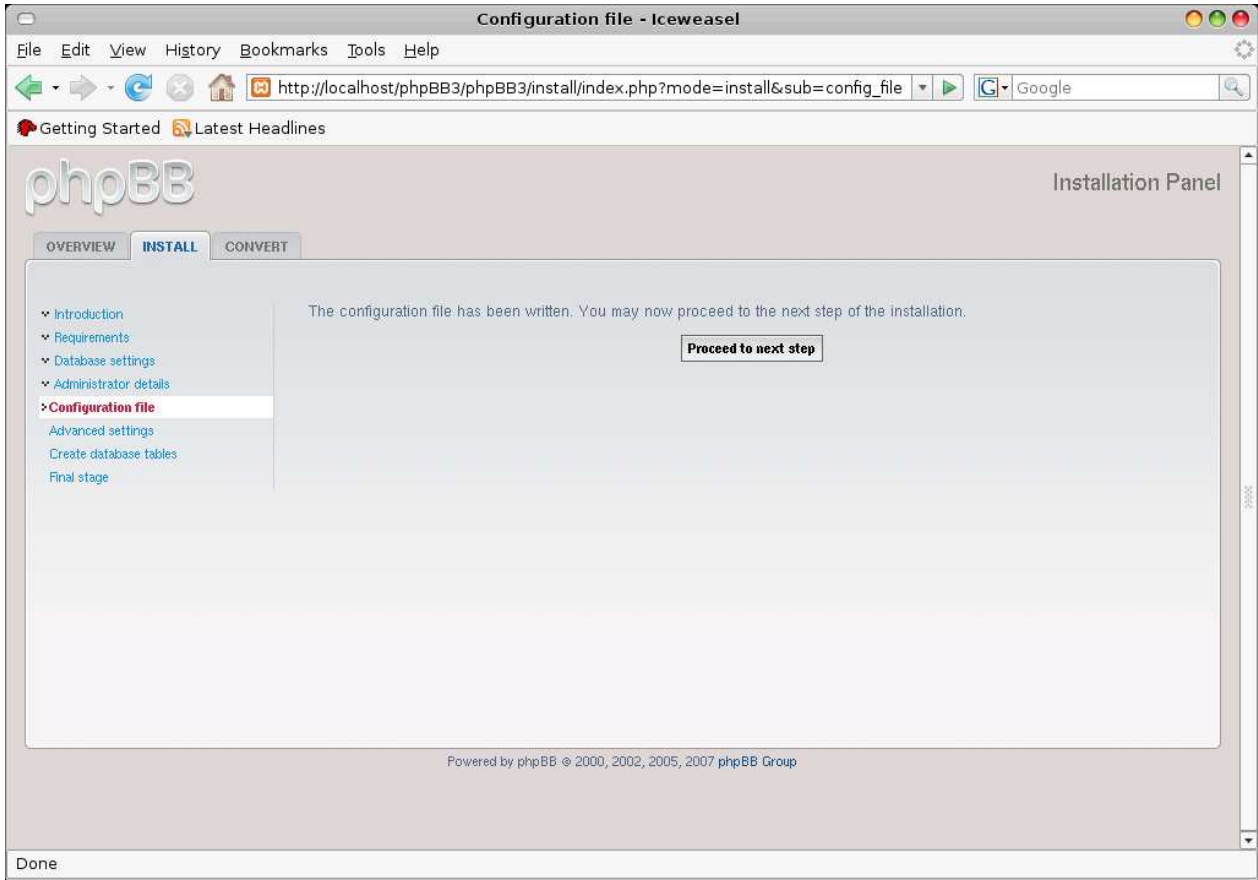

Tampilan selajutnya seperti gambar di bawah ini

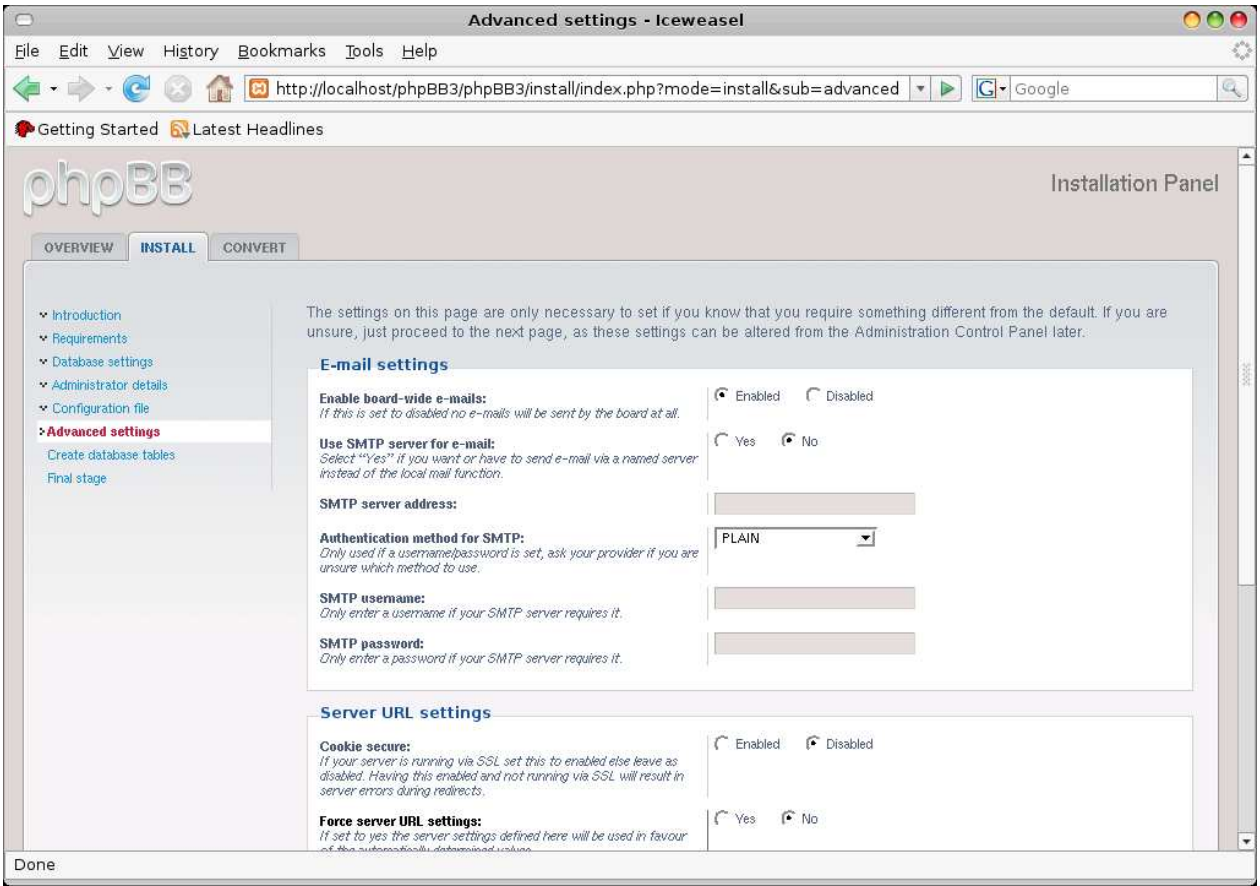

### Biarkan dalam keadaan default dan langsung klik Proceed to next step dan muncul

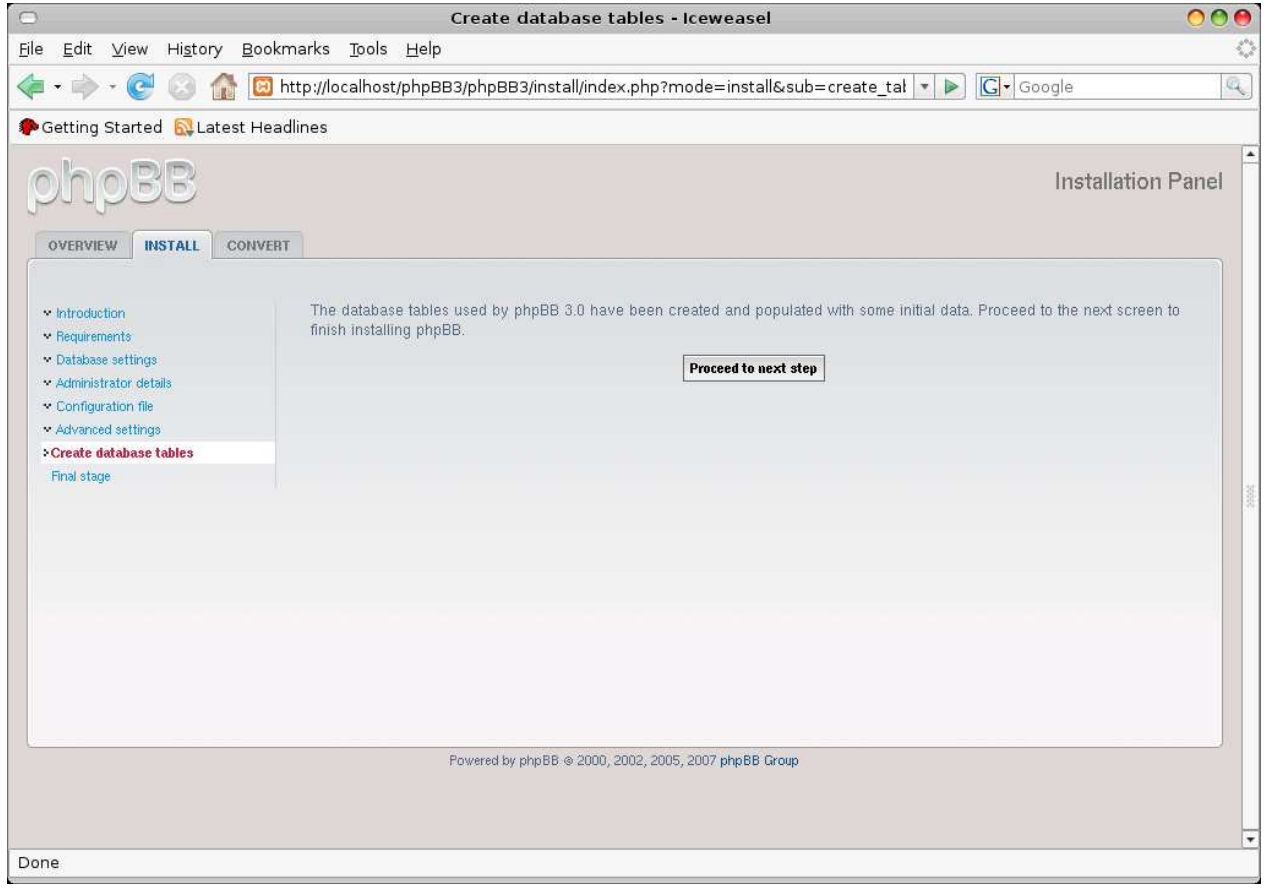

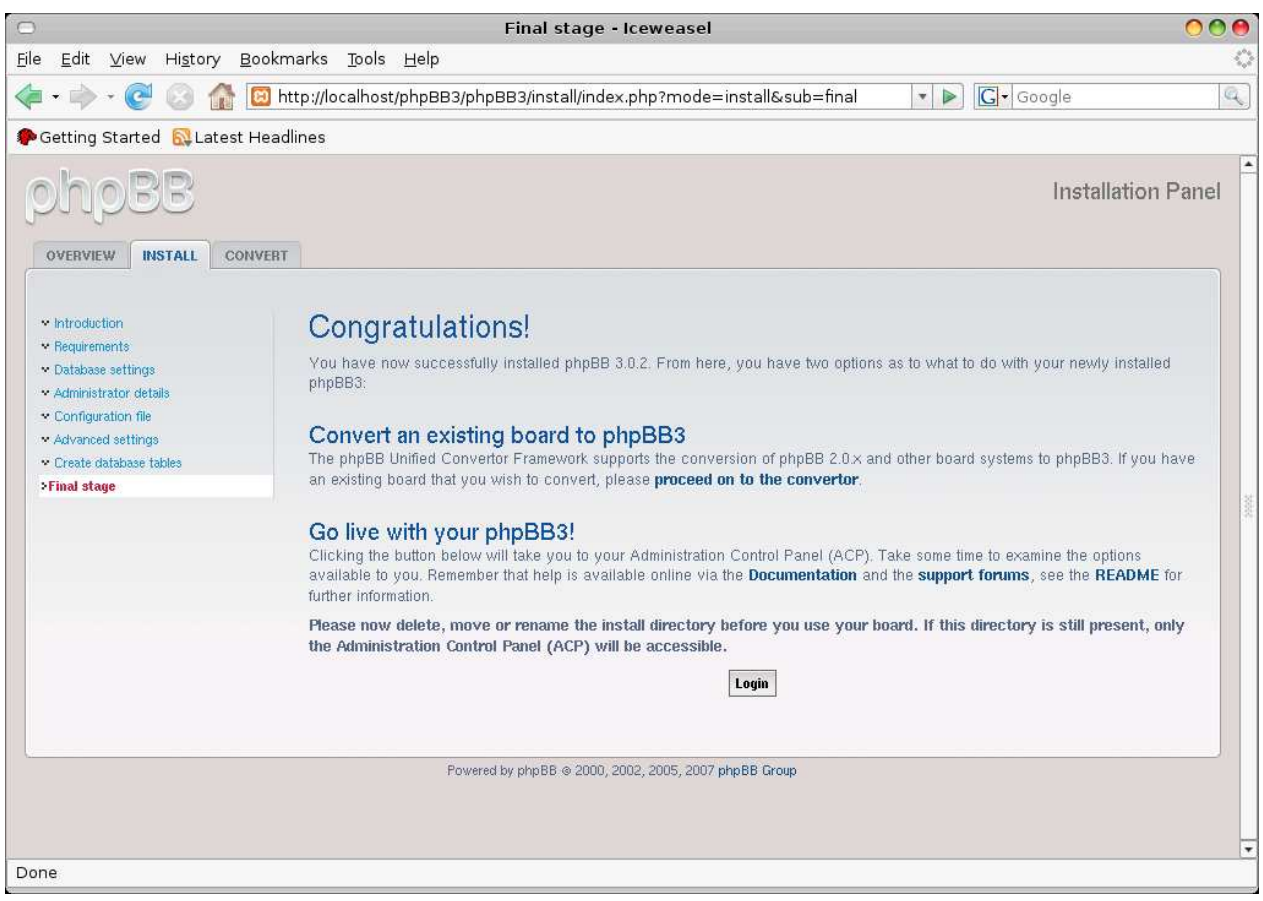

### klik Proceed to next step dan muncul

Kemudian klik Login.

Tampilan selanjutnya terdapat warning dimana kita disuruh menghapus atau rename direktori install pada direktori phpBB3. Setelah kita menghapus atau rename direktori install dan kita refresh maka tampilanya menjadi

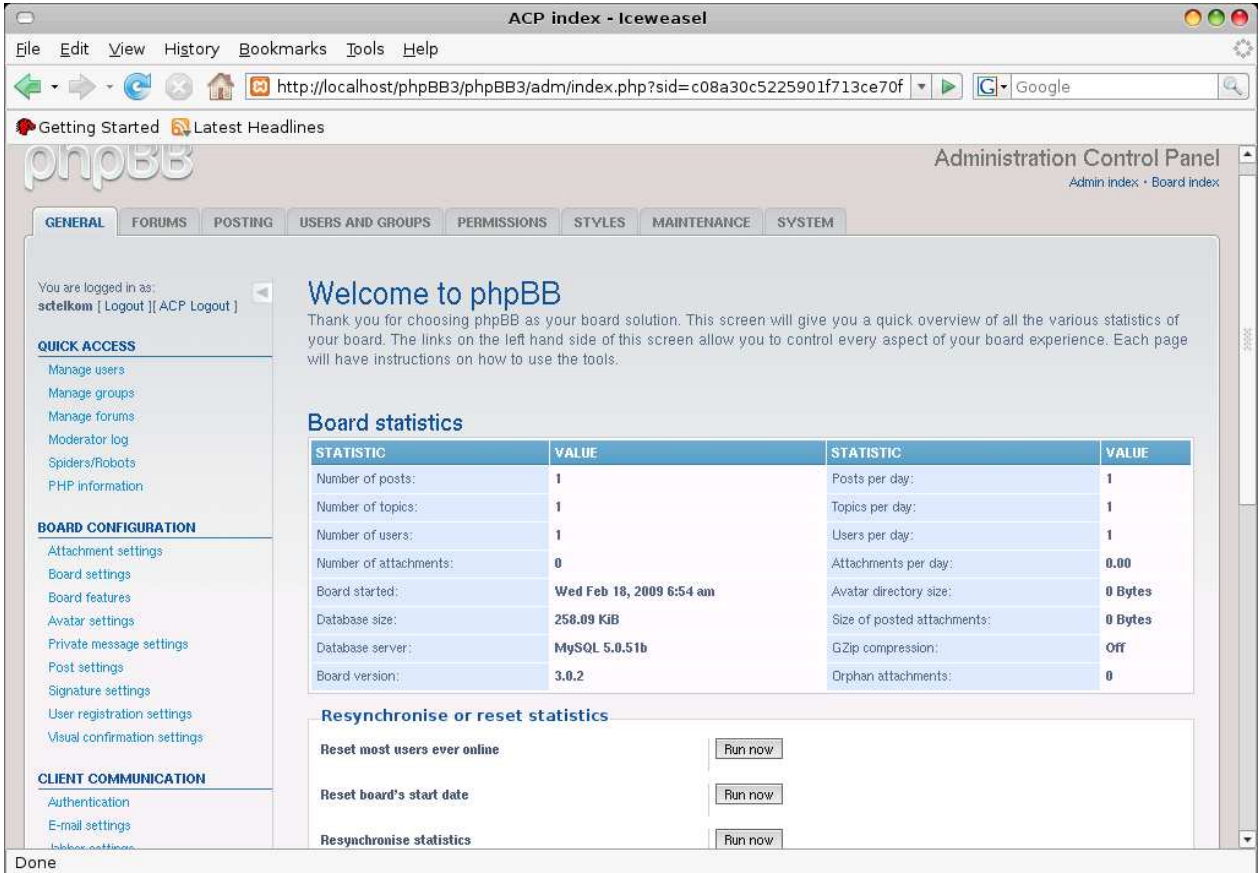

Apabila kita keluar dai halaman Board dengan meng-klik logout yang berada di sebelah kiri atas maka tampilannya

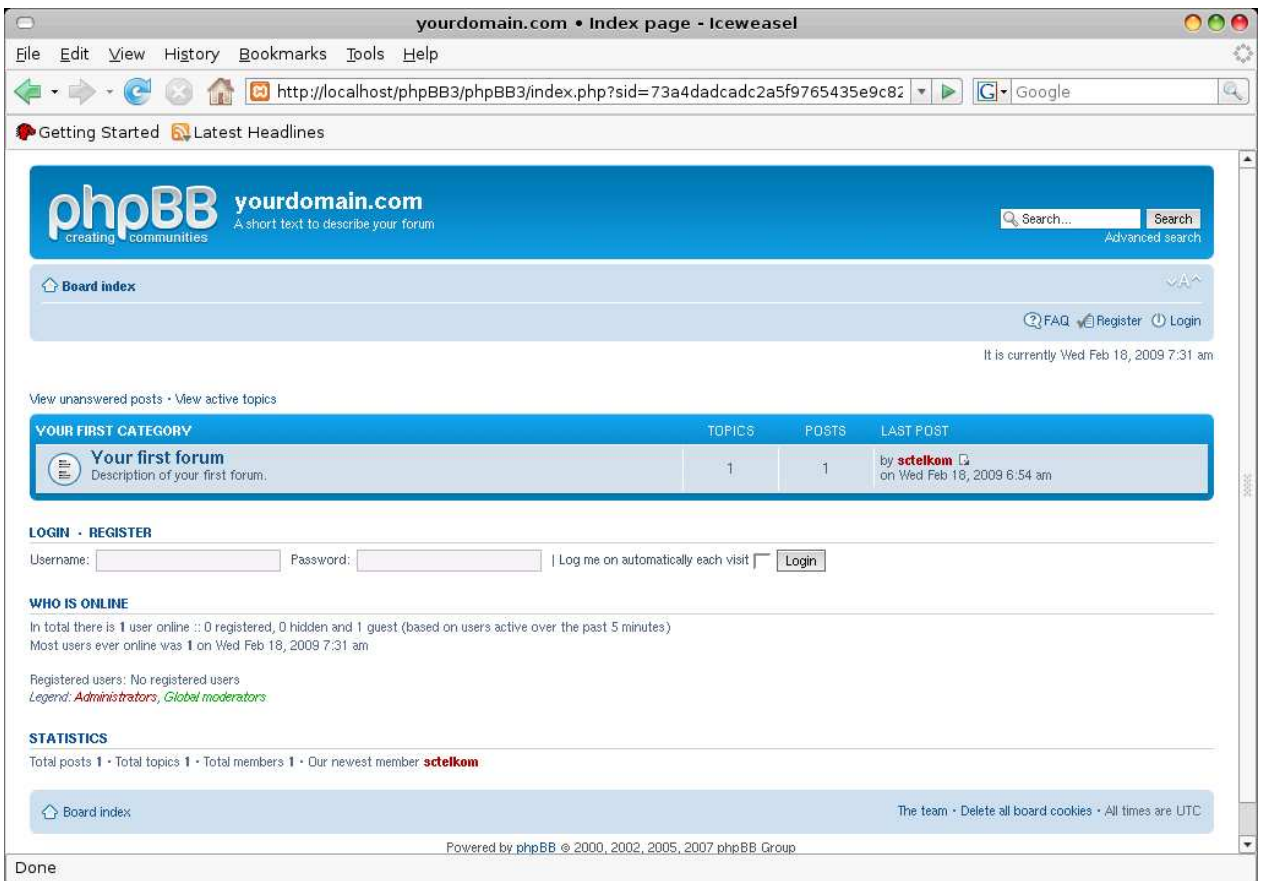

ini adalah tampilan halaman forum yang kita buat tadi.

## **SELAMAT MENCOBA**